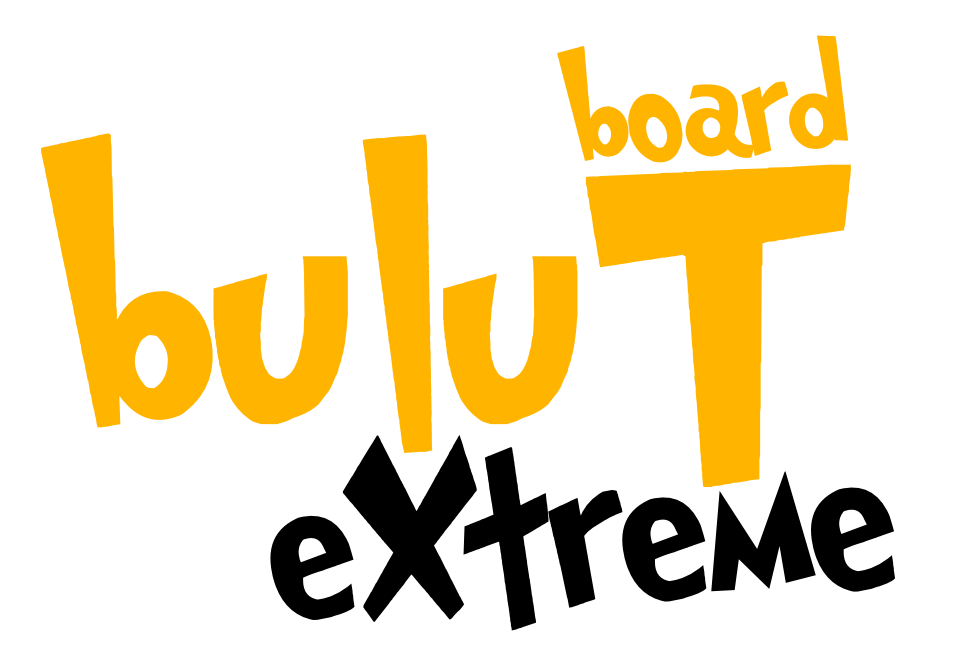

#### ROBOTİK KODLAMA KİTİ

KULLANIM KILAVUZU

#### BulutBoard eXTreme'e Hoşgeldin

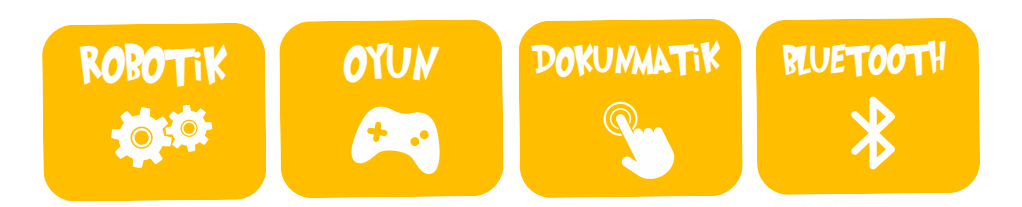

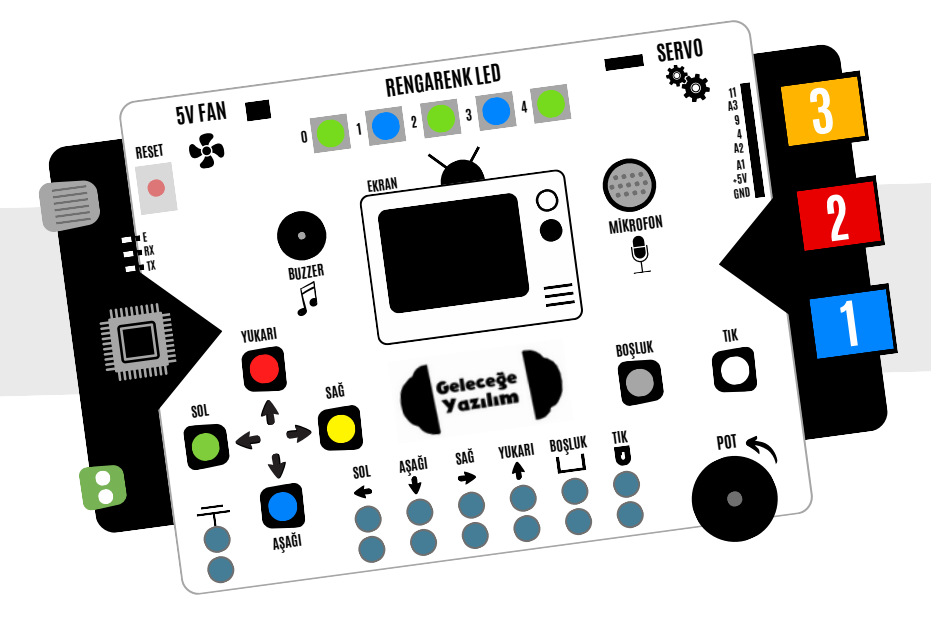

### ÜZERİNDE NELER VAR?

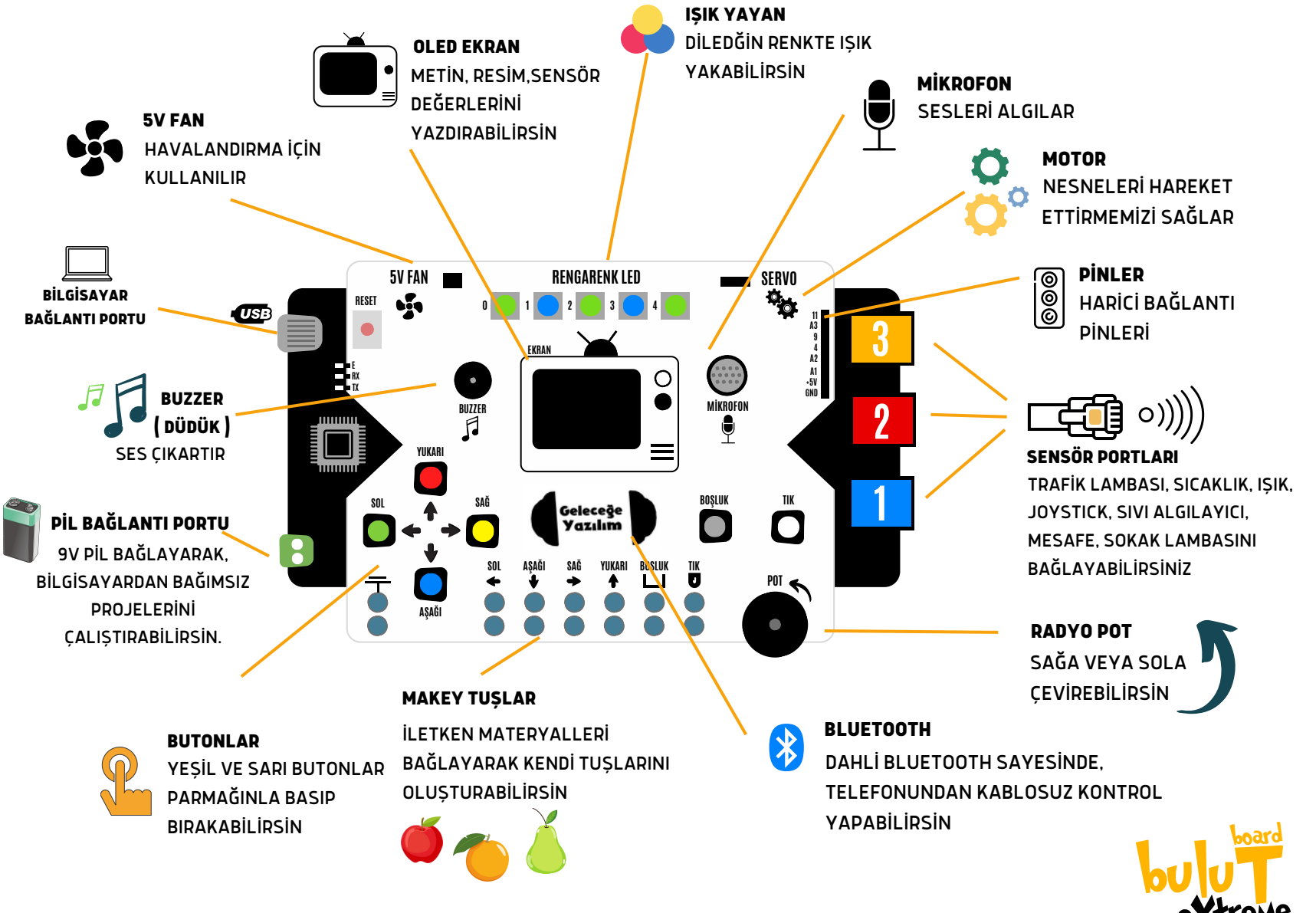

eXtreme

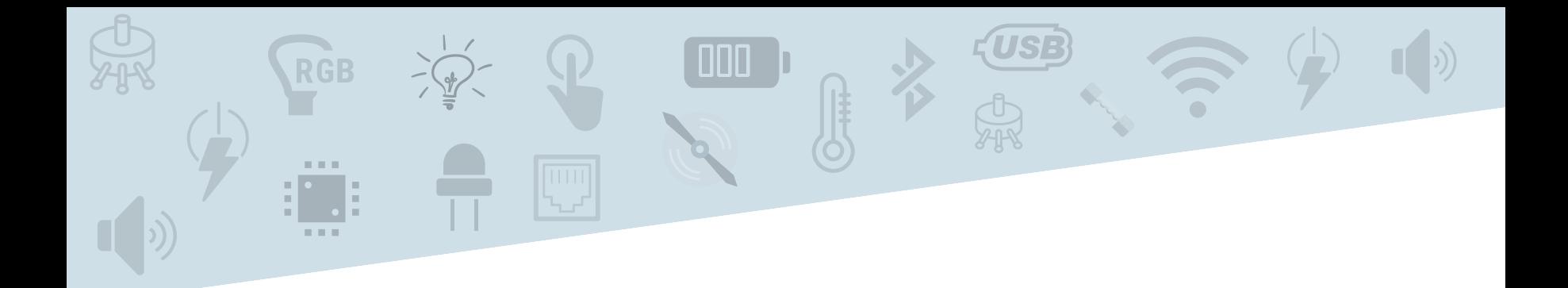

## SENSÖRLER MODÜLLER ve

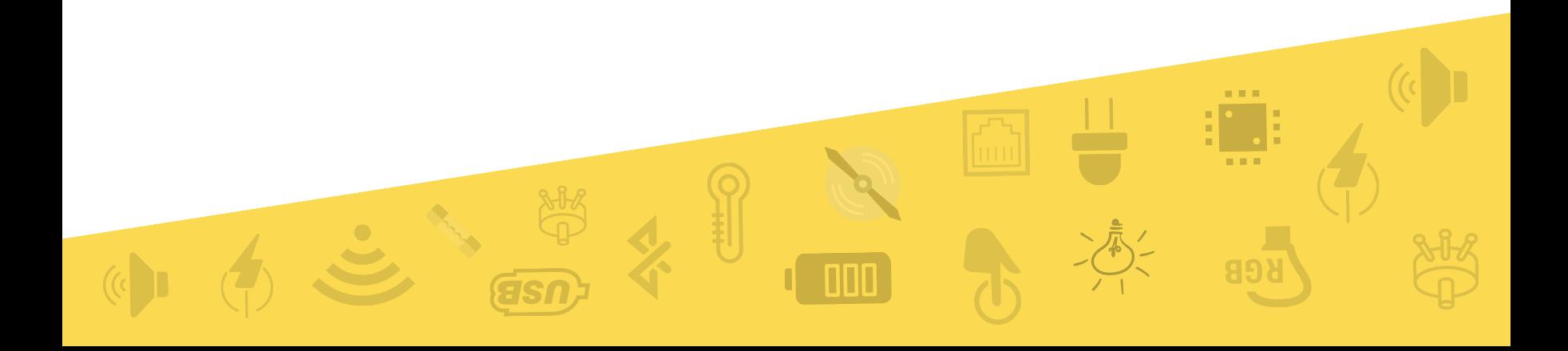

## SENSÖRLER VE MODÜLLER NASIL KULLANILIR ?

Bulut Board üzerinde bulunan birçok modül ile projelerini gerçekleştirebilirsin. Bunun dışında set ile birlikte gelen sensör ve modülleride BulutBoard'a bağlayarak birçok proje oluşturabilirsin. Yapman gereken set içerisinde bulunan kolay bağlantı kabloları ile birbirlerine bağlaman.

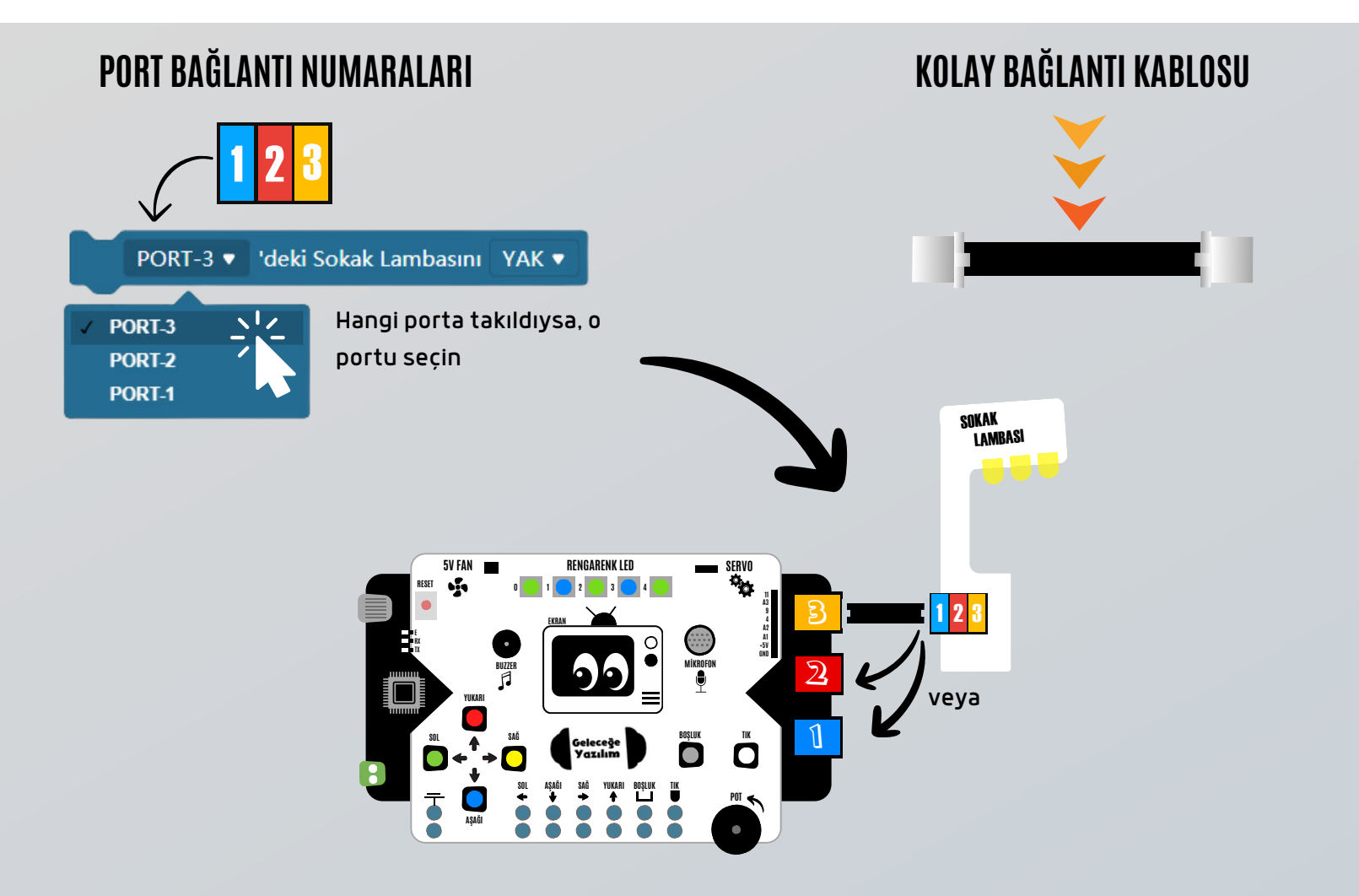

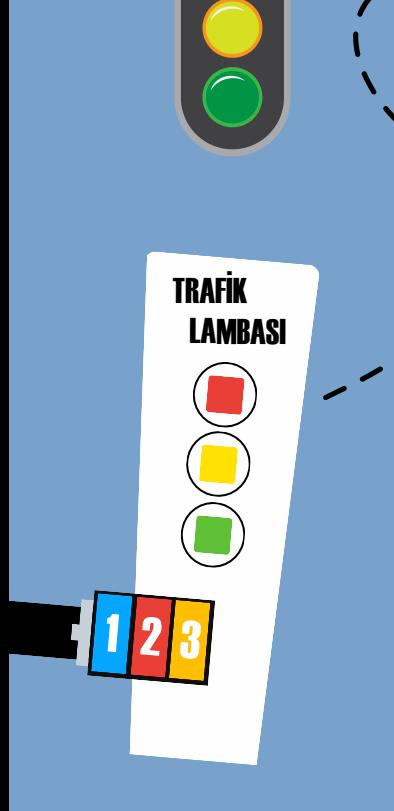

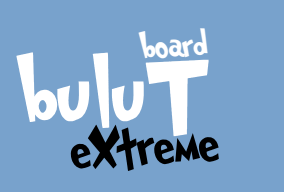

## TRAFİK LAMBASI

Trafik ışığı ya da trafik lambası, yol bağlantılarında, kavşaklarda, yaya geçitlerinde ve trafiğin kontrol edilmesi gereken diğer yerlerde bulunan trafik düzenleme aracıdır. Üzerinde 3 adet ışık bulunmaktadır. Bu ışıkların renklerini dilediğin gibi yakabilirsin.

#### KOD BLOĞU NASIL KULLANILIR ?

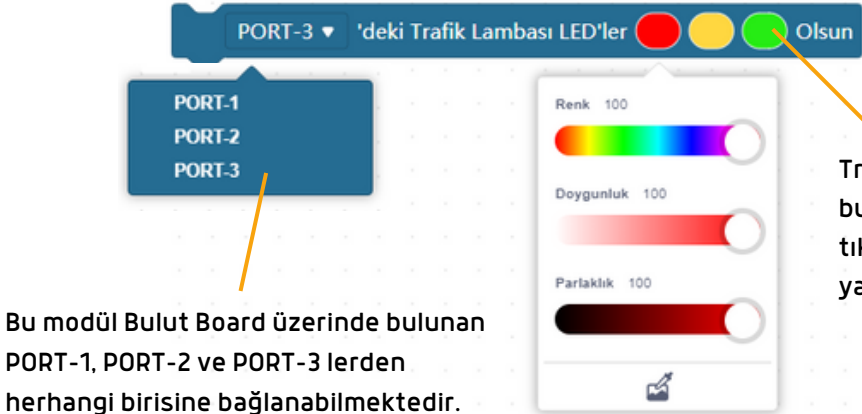

Trafik lambası üzerinde bulunan LED'leri üzerine tıklayarak dilediğin renkte yakabilirsin.

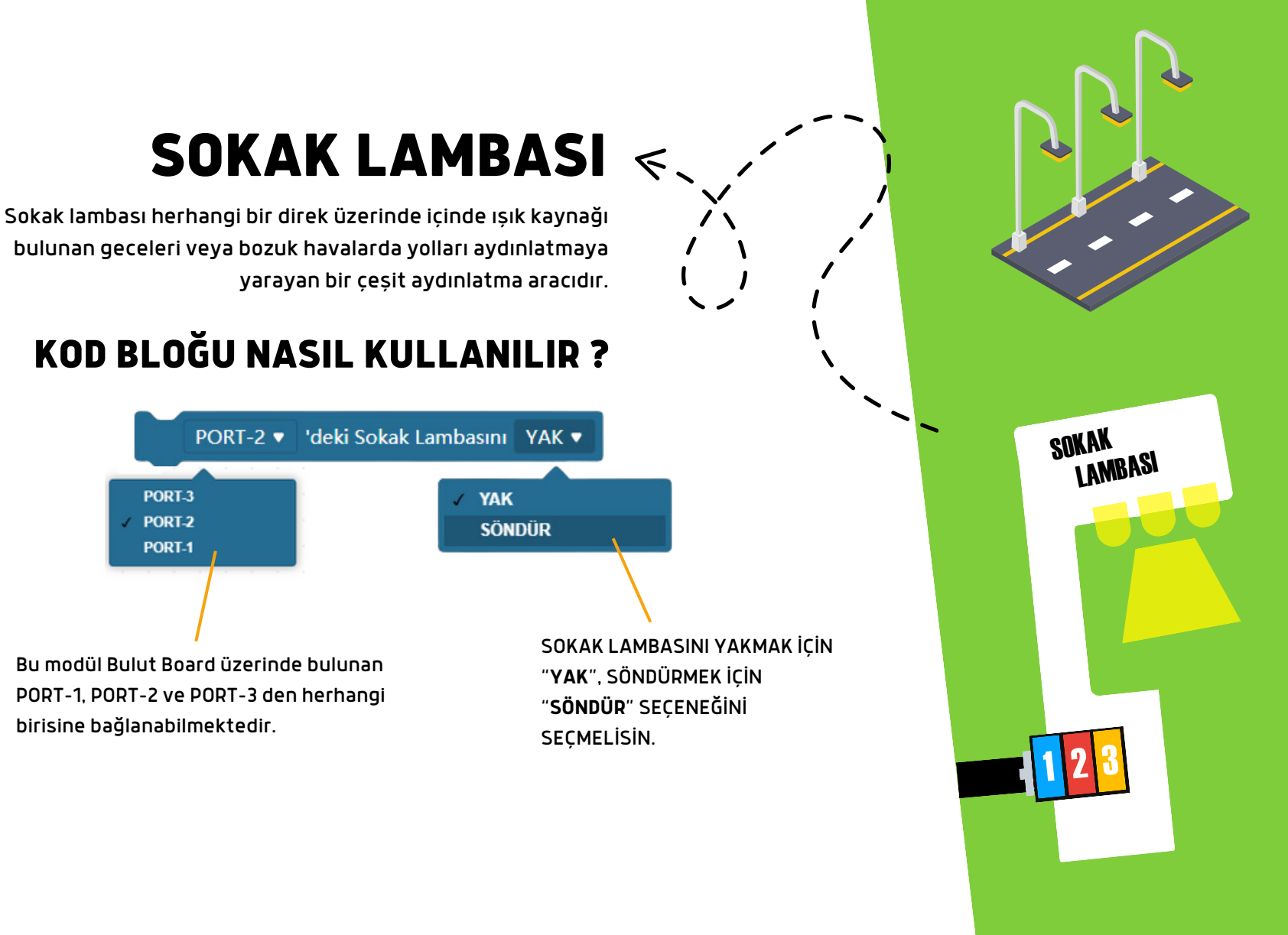

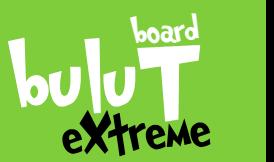

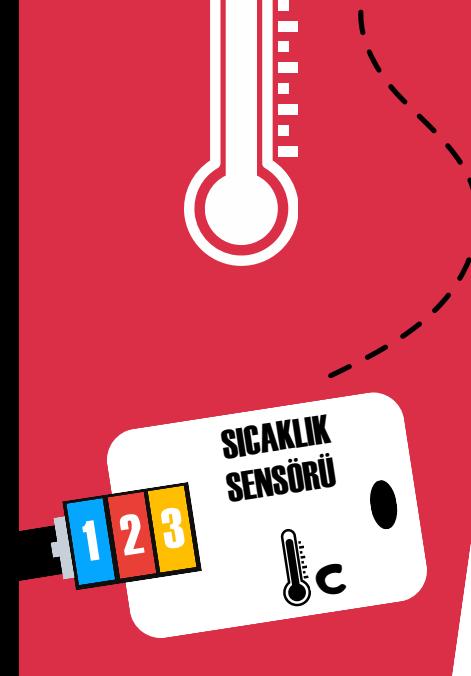

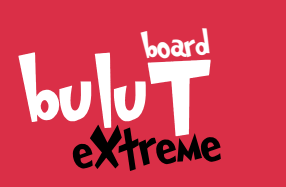

## SICAKLIK SENSÖRÜ

Bulunduğu ortamın veya sistemlerin sıcaklığını ölçmeye yarar.

#### KOD BLOĞU NASIL KULLANILIR ?

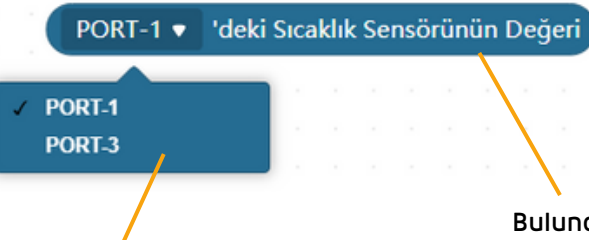

Bu modül Bulut Board üzerinde bulunan PORT-1 ve PORT-3 den herhangi birisine bağlanabilmektedir.

 $\overline{z}$ 

Bulunduğu ortamın sıcaklığını ölçerek 0 ile 200 derece arasında sonuç verir.

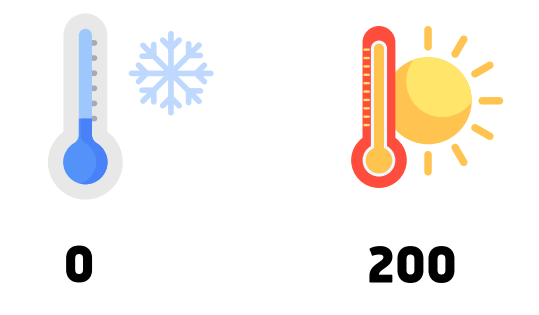

## SIVI SENSÖRÜ

 $\leqslant$ 

Su Seviyesi Sensörü hem 40mm'ye kadar su seviyesi ölçebilir hem de yağmur sensörü olarak kullanılabilir.

#### KOD BLOĞU NASIL KULLANILIR ?

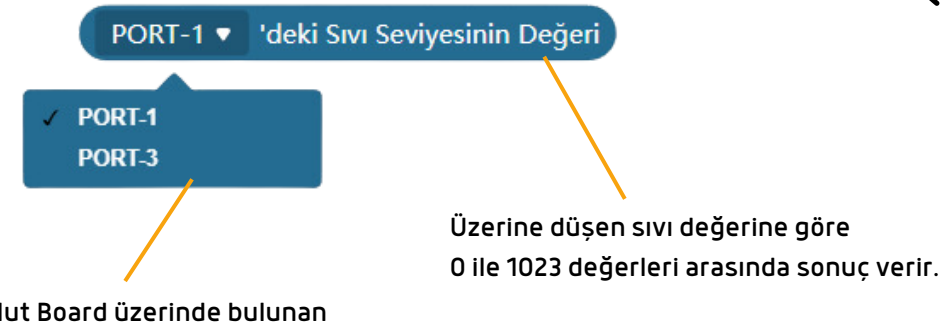

Bu modül Bulut Board üzerinde bulunan PORT-1 ve PORT-3 den herhangi birisine bağlanabilmektedir.

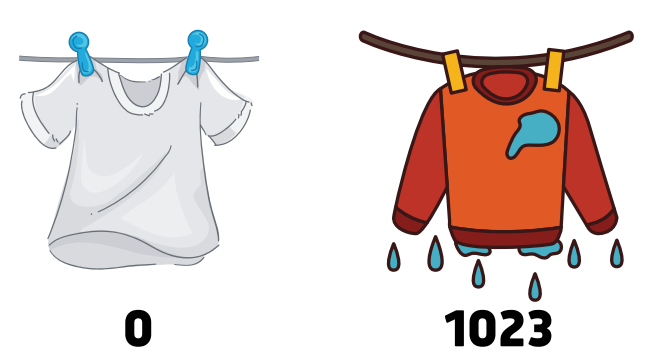

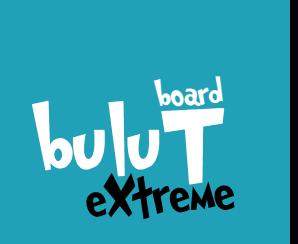

SENSÖRÜ SIV

1 2 3

#### JOYSTICK

Joystick oyun dünyası için tasarlanmış, oyun oynamayı sağlayan kontrol mekanizmasıdır. X ve Y ekseninde hareket ettirilebilir.

#### KOD BLOĞU NASIL KULLANILIR ?

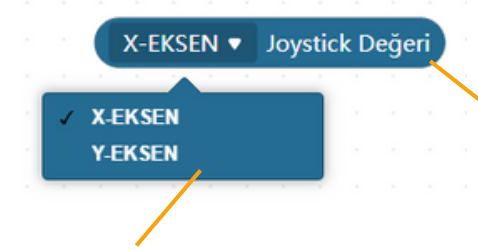

Bu modül Bulut Board üzerinde bulunan PORT-1 'e bağlayabilirsiniz.

Joystick iki yönde hareket ettikçe değer üretir. X-Ekseninde ve Y-ekseninde olmak üzere 0-1023 değerleri arasında sonuç verir.

whp

Y-EKSEN 0-1023

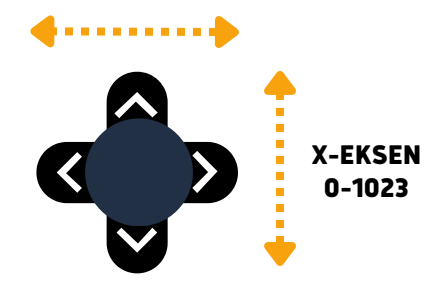

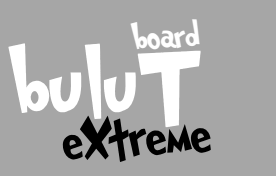

JOYSTICK

12 3

## IŞIK SENSÖRÜ

Bulunduğu ortamın ışık miktarını ölçer. Karanlık ve aydınlık ortamlarda sonuç verir.

#### KOD BLOĞU NASIL KULLANILIR ?

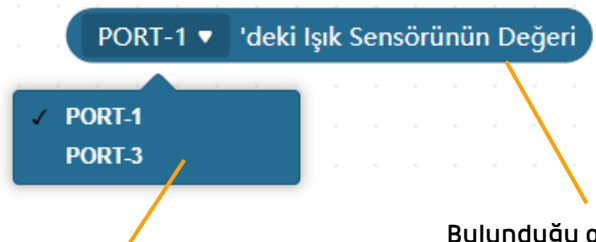

Bu modül Bulut Board üzerinde bulunan PORT-1 ve PORT-3 den herhangi birisine bağlanabilmektedir.

Bulunduğu ortamın ışık miktarına göre 0 ile 1023 arasında sonuç verir. Ortam çok karanlık ise 0, çok aydınlık ise 1023 değerini verir.

 $\leq$ 

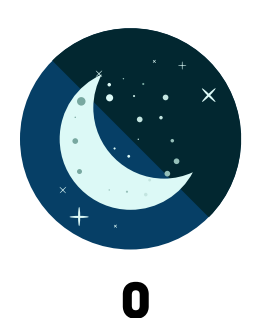

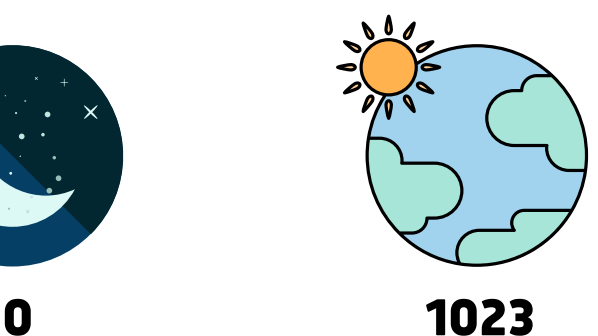

SENSÜR IŞIK 123

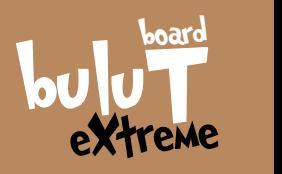

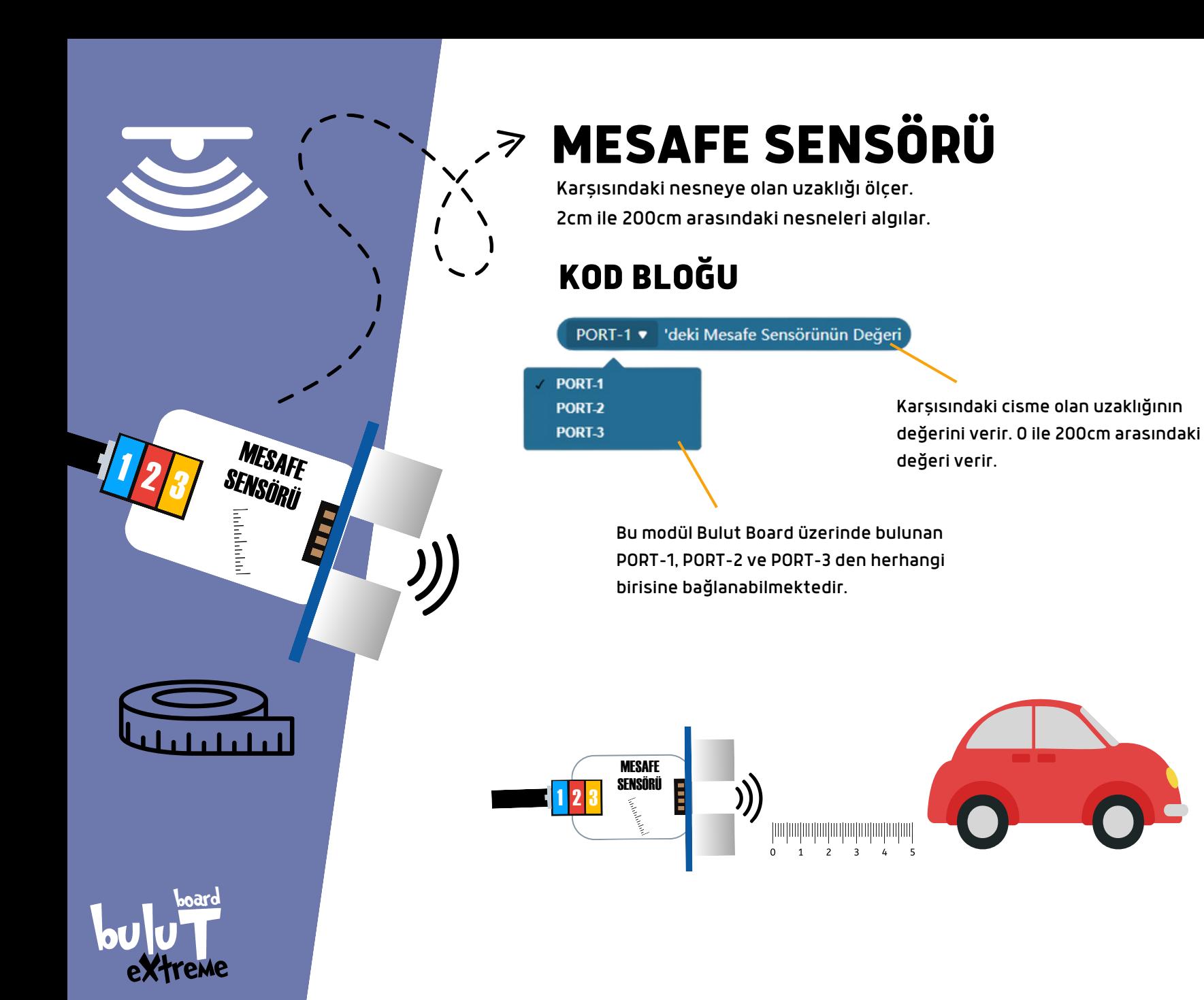

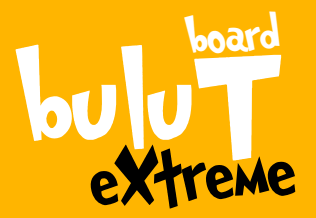

#### MERHABA BEN BULUT BİRLİKTE EĞLENCELİ BİRÇOK PROJE YAPACAĞIZ

PROJELERİ YAPMADAN ÖNCE BERABER YAPMAMIZ GEREKEN BİRKAÇ KÜÇÜK İŞLEM BULUNUYOR. ŞİMDİ BERABER BU ADIMLARI YAPALIM. SONRA PROJELER SENİ BEKLİYOR

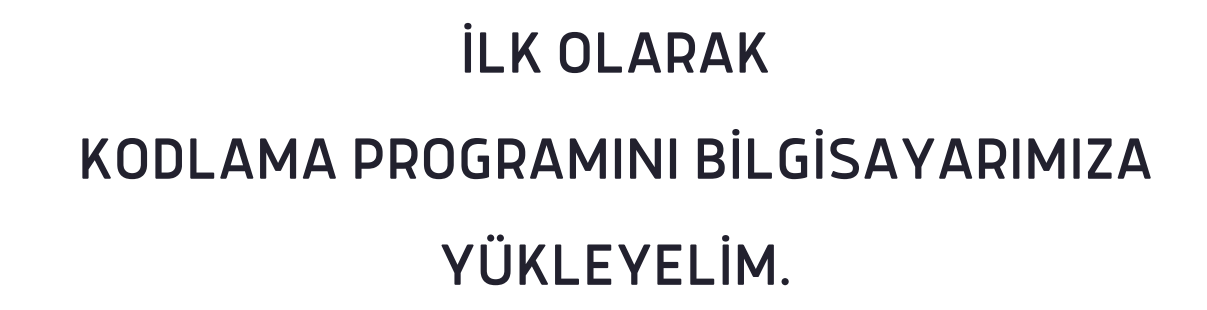

#### [www.bulutboard.com](https://www.e-mekatronik.com/baloonkit-1)

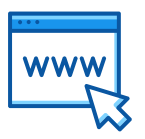

Bilgisayarında bir internet sayfası açarak

[www.bulutboard.com](https://www.e-mekatronik.com/baloonkit-1)

web adresine tıkla

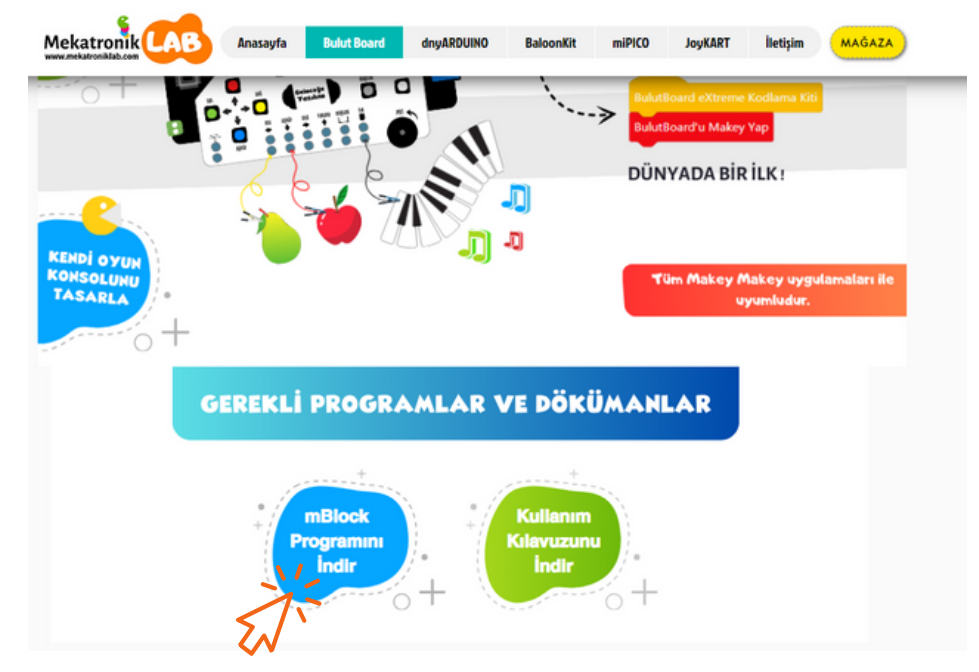

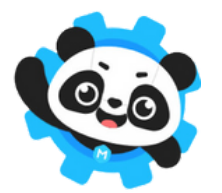

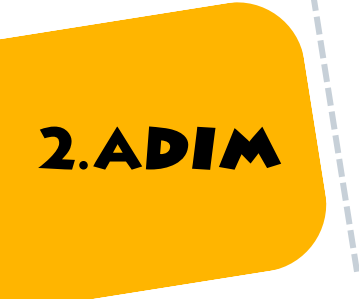

1.ADIM

İndirilen mBlock V5.4.0.exe dosyasını çalıştır.<br>Adımları ilerleyerek mBlock kurulumunu tamamlayın.

3. Device Driver Setup penceresinde "INSTALL" tıklayın ve pencereyi kapatın.

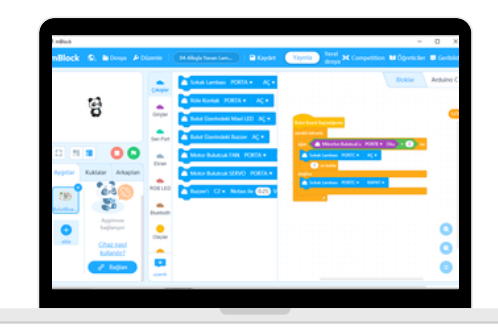

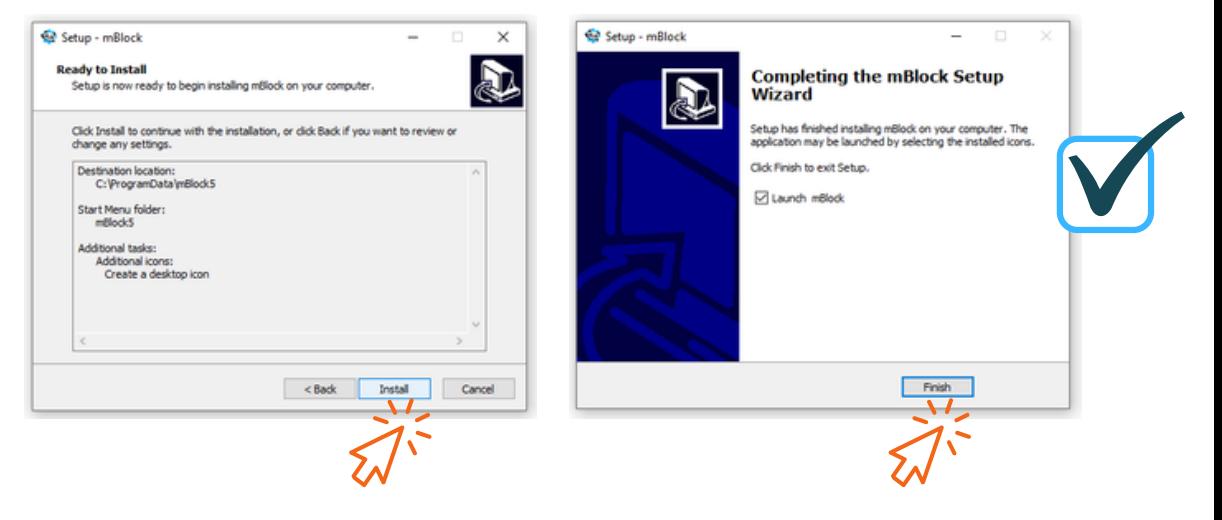

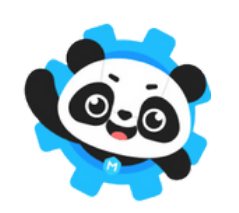

**3.ADI** 

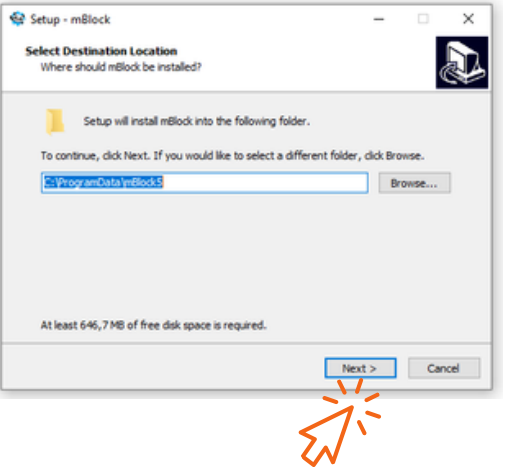

4.ADIM

#### MBLOCK PROGRAM AYARLARININ YAPILMASI

İlk uygulamanı yapmana çok az kaldı. mBlock programını yükledin. Artık bilgisayarına yüklemiş olduğun mblock programını çalıştırabilirsin. Aşağıdaki gibi pencere açılacak.

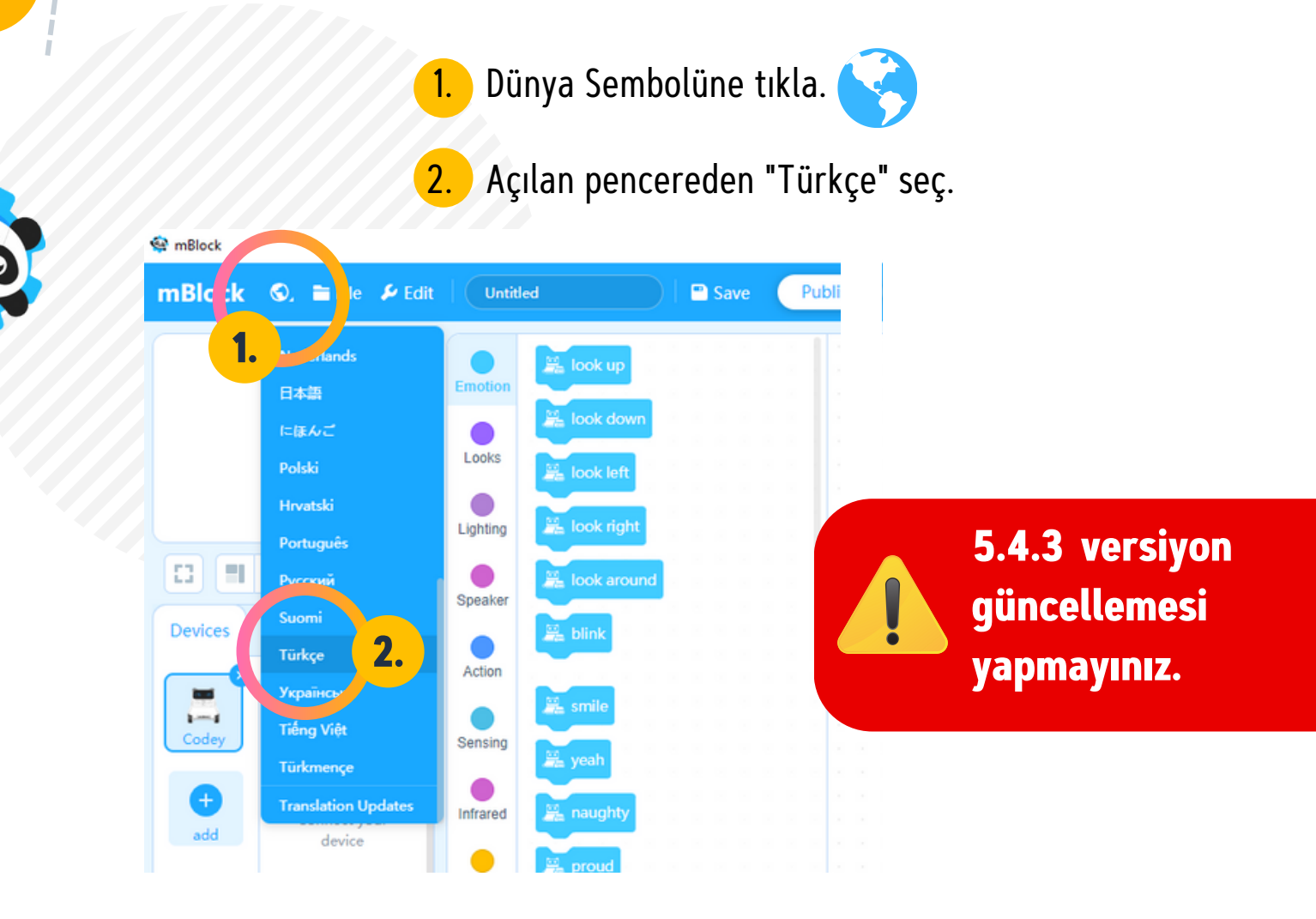

#### BULUTBOARD KOD BLOKLARININ YÜKLENMESİ

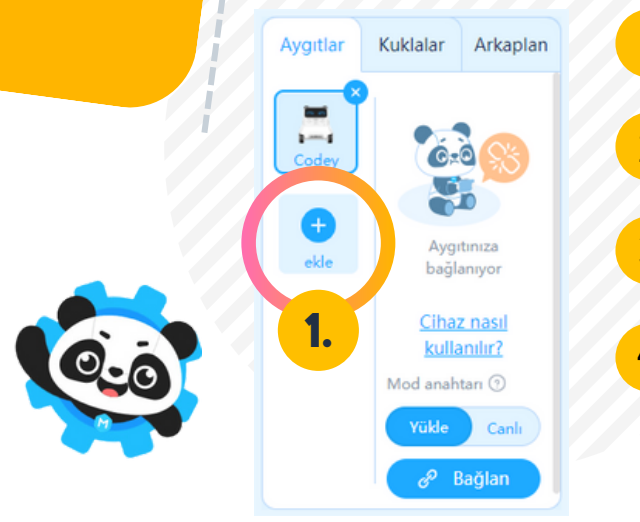

5.ADIM

- 1. Aygıtlar penceresindeki ekle butonuna tıkla.
- 2. Açılan penceredeki ürün listesinden "Gelecege Yazilim"ı bul.
- 3. Üzerindeki yıldızı işaretle.
- 4. Tamam butonuna tıkla

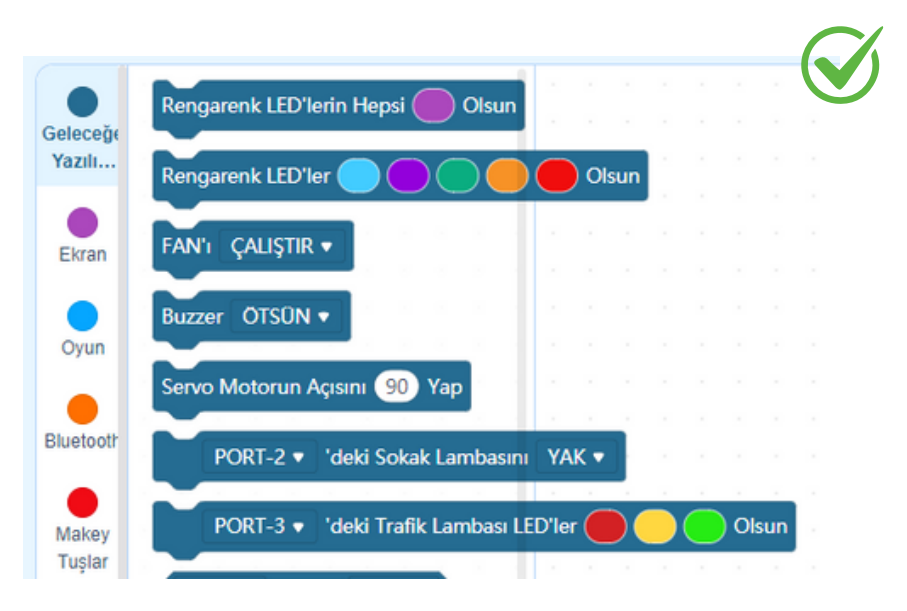

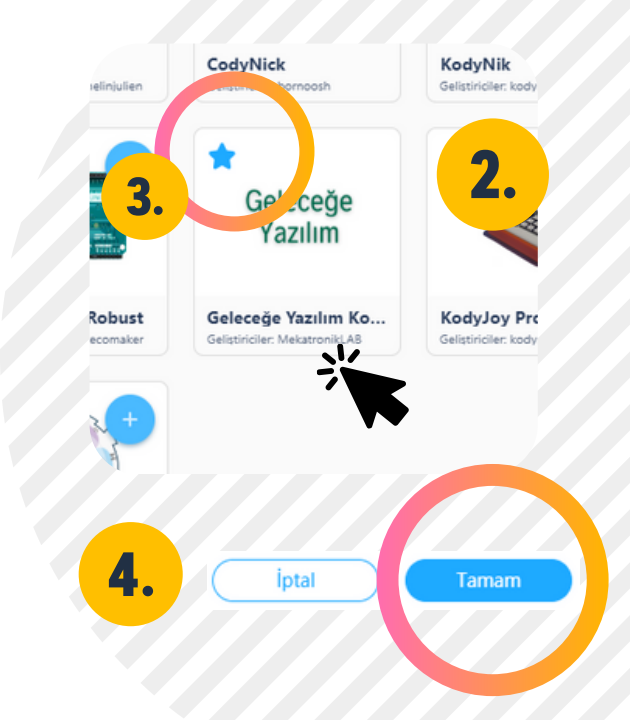

#### BULUTBOARD İLE BİLGİSAYAR BAĞLANTISININ YAPILMASI

5.ADIM

Set içerisinde bulunan Mini USB Kablo ile BullutBoard ve bilgisayarını birbirine bağla.

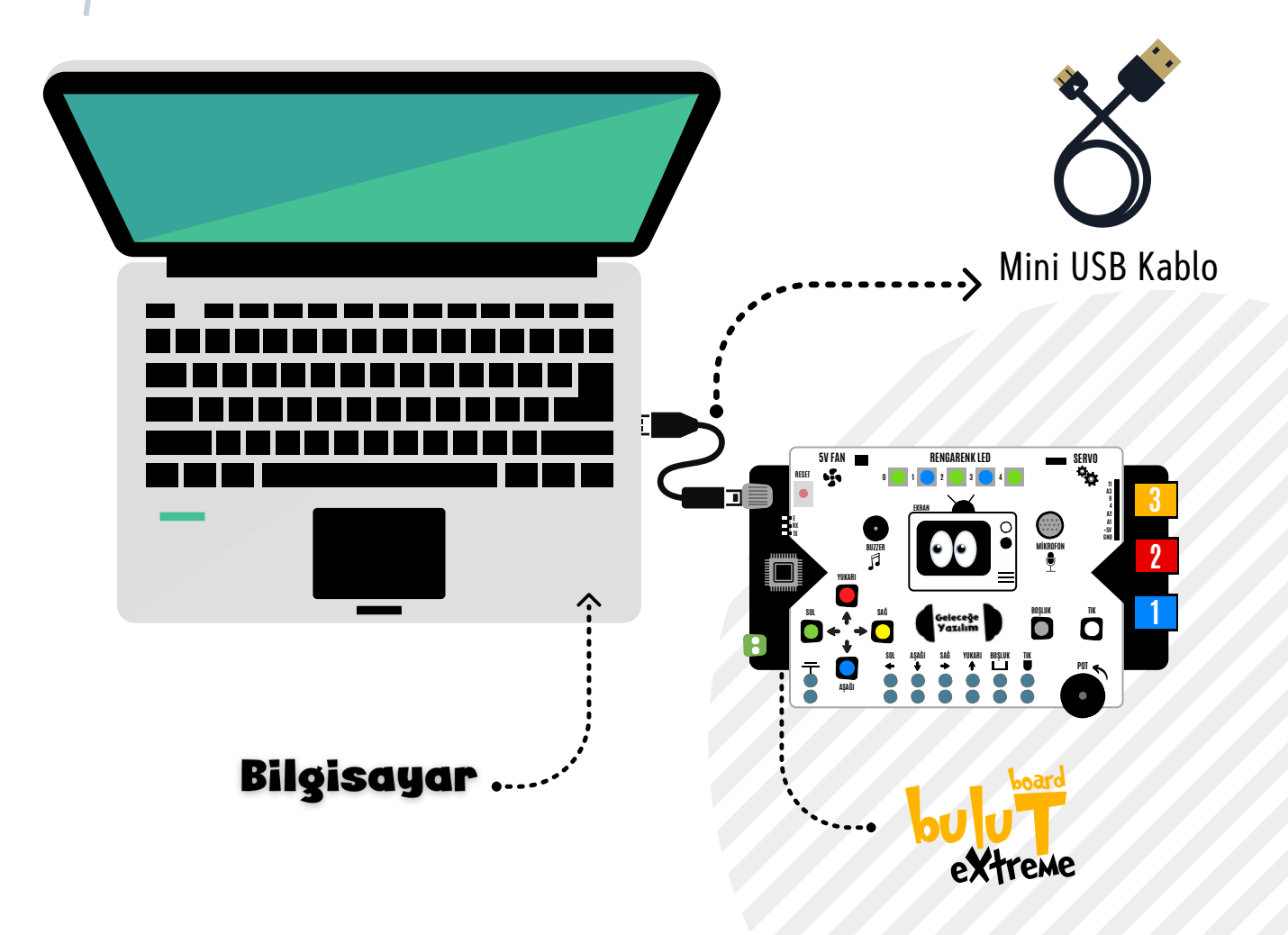

#### BULUTBOARD İLE BAĞLANTI KURULMASI

6.ADIM

Aygıtlar

ielece)<br>Vandas

Kuklalar

Arkaplan

- 1. Aygıtlar penceresindeki "Bağlan" butonuna tıkla.
- 2. "Tüm bağlanabilen aygıtları göster" tıkla.
- 3. COM X gözüktüğünde "Bağlan" butonuna tıkla.

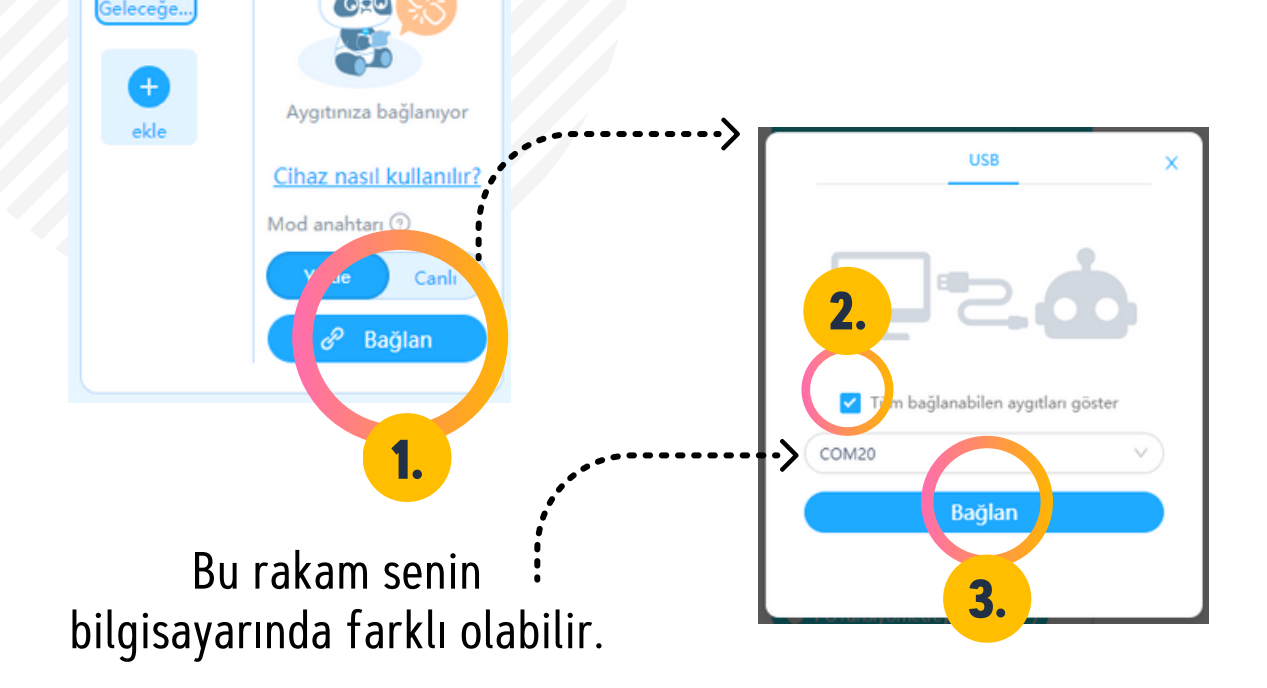

#### KODLAMA YAPACAĞIMIZ EKRANI TANIYALIM

mBlock v5.4.0

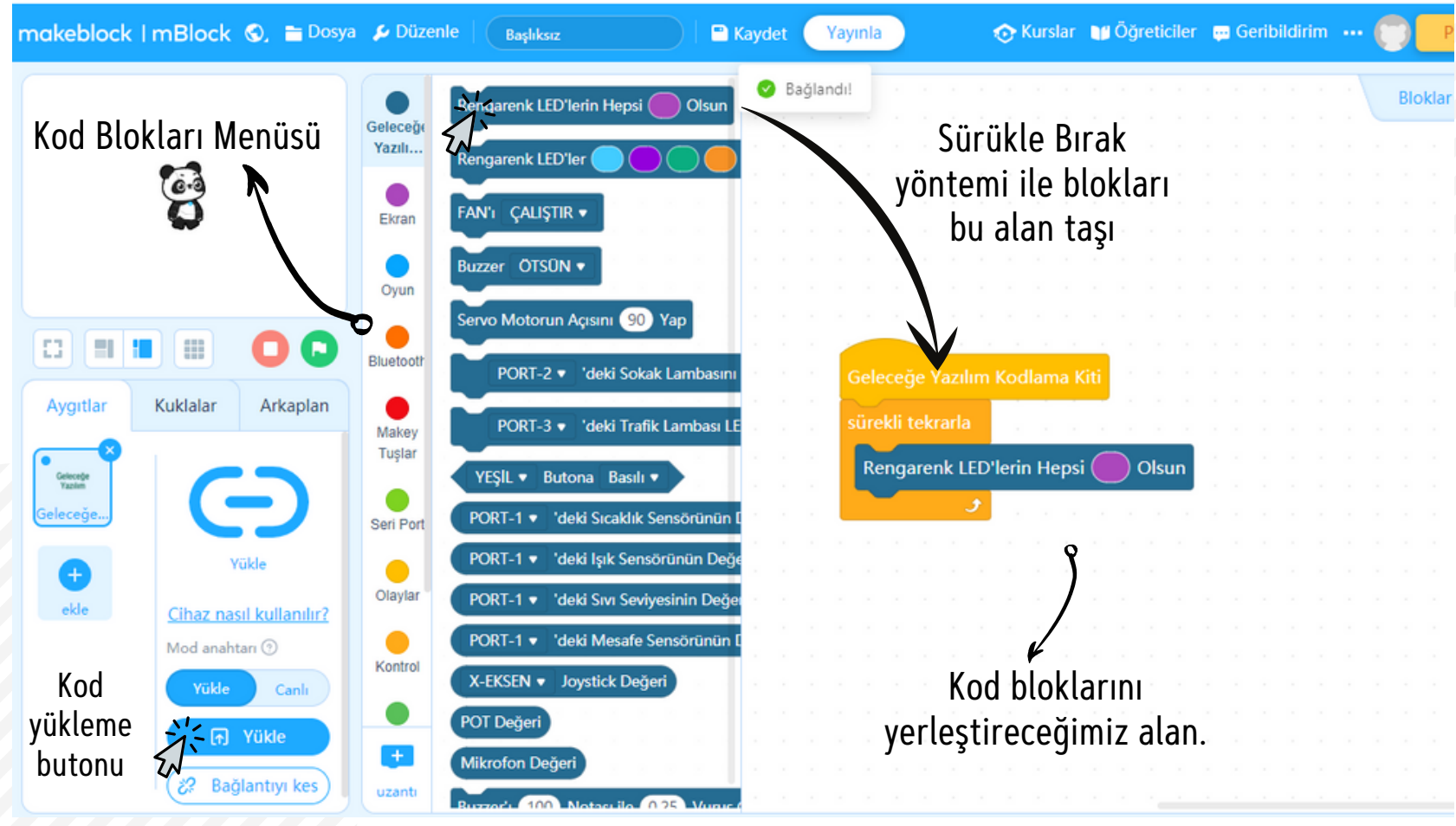

#### HARİKA! TÜM ADIMLARI GERÇEKLEŞTİRDİN. ARTIK PROJELERİ YAPMAYA BAŞLAYABİLİRİZ.

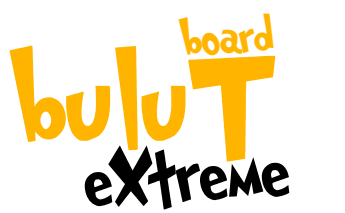

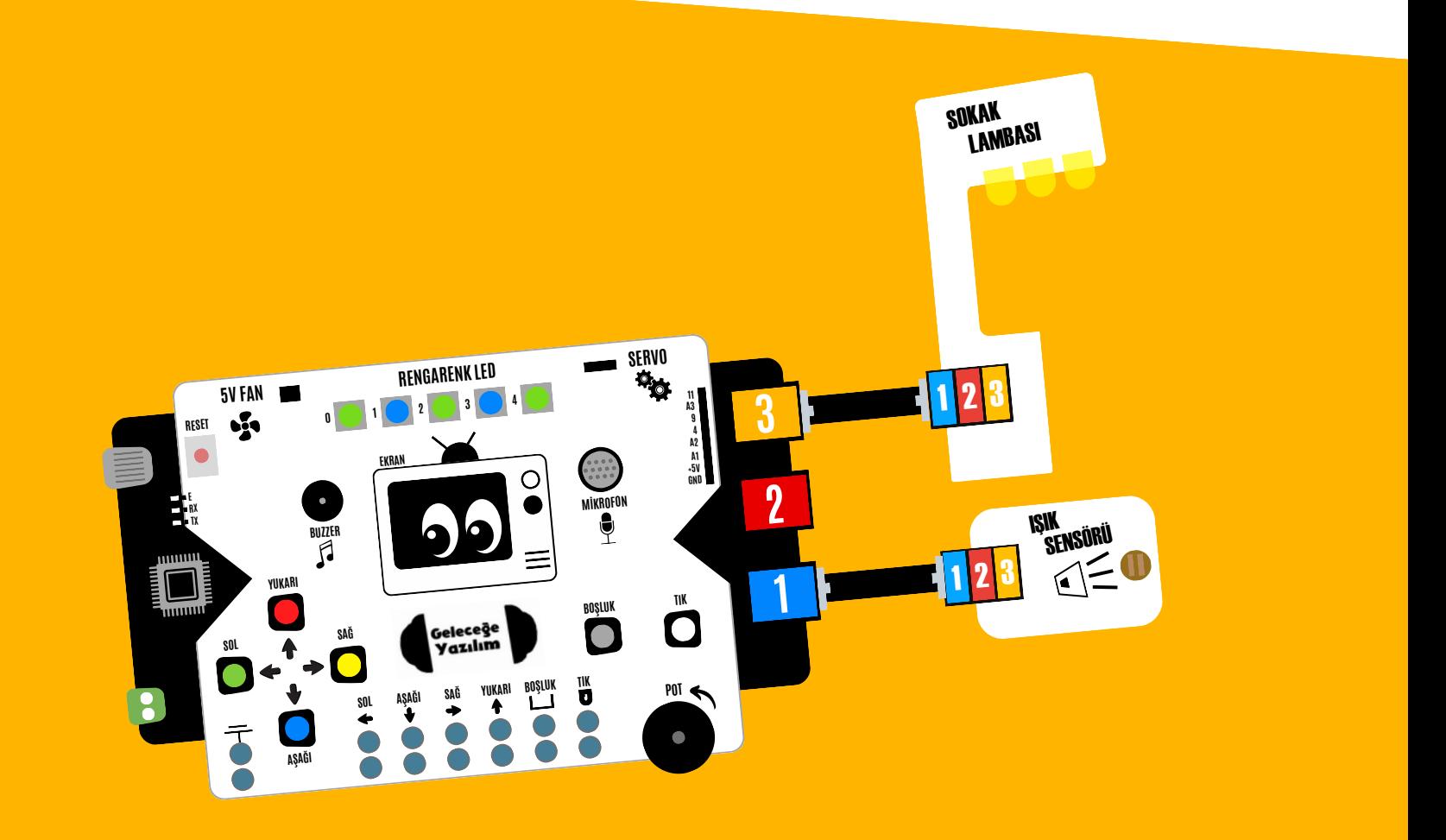

## YAPACAĞIMIZ PROJELER

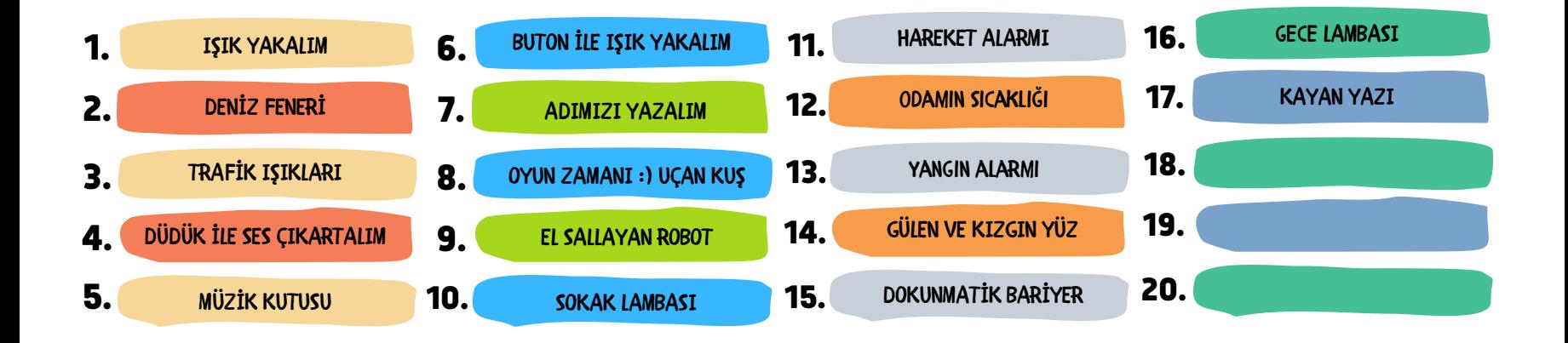

# IŞIK KUTUSU

## RENGARENK IŞIKLAR YAKMAYA HAZIRMISIN

## İLK PROJEM RENKLİ IŞIK YAKALIM

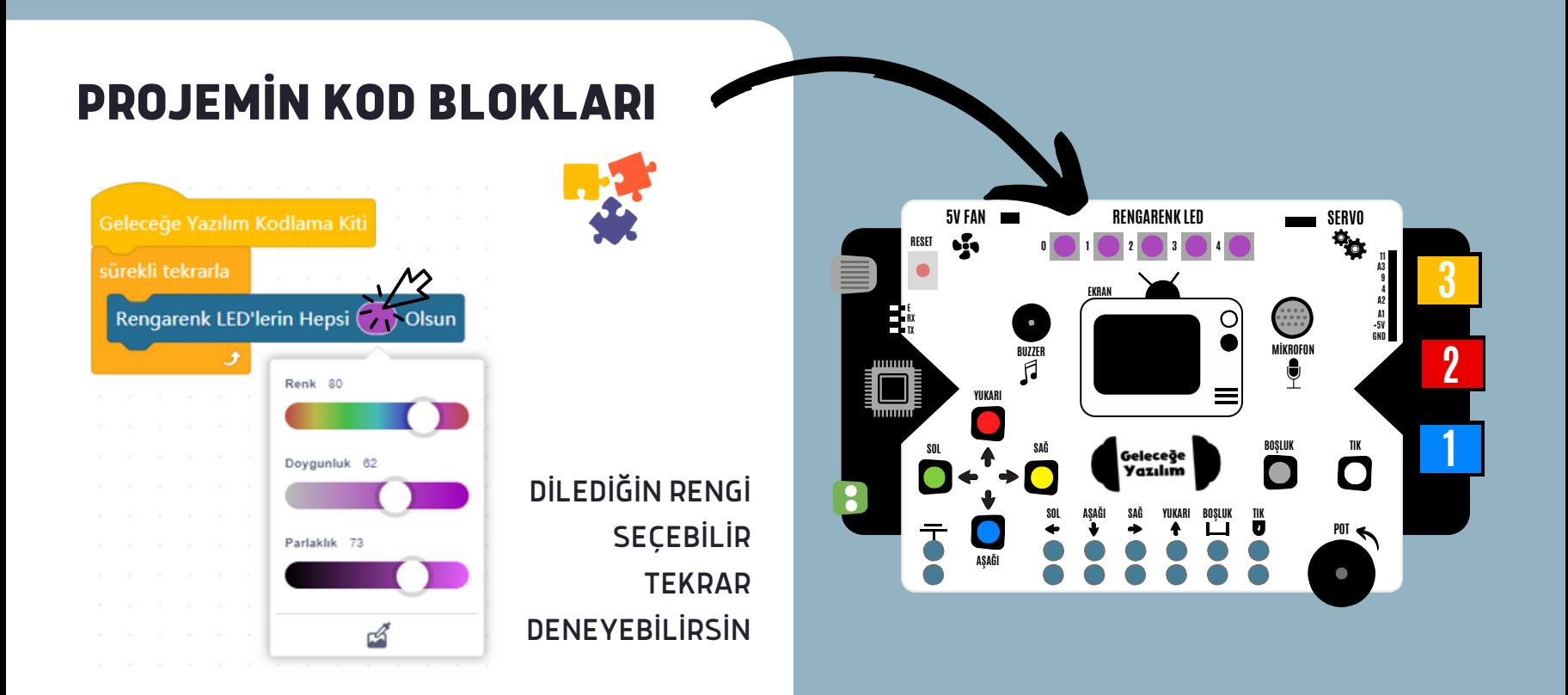

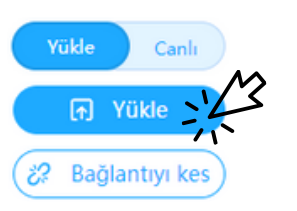